#### VERILOG 5: TESTING

"If you don't test it, it isn't going to work" - Mark Horowitz

## **Testing**

- Hardware blocks  $(*.v)$ 
	- Will be synthesized into hardware circuits
- Testing blocks (\*.vt OR  $*$ \_tb.v OR tb\_\*.v)
	- Also called the "testbench"
	- Pretty much any code is ok
	- However it should always be clear
- Instantiate hardware inside the testbench; drive inputs and check outputs there

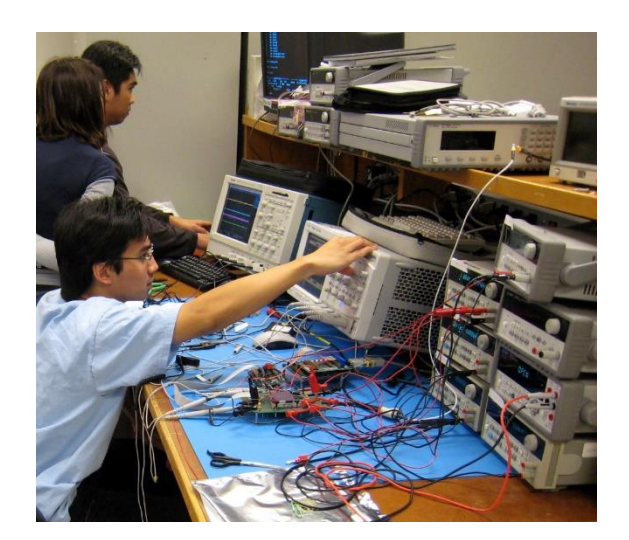

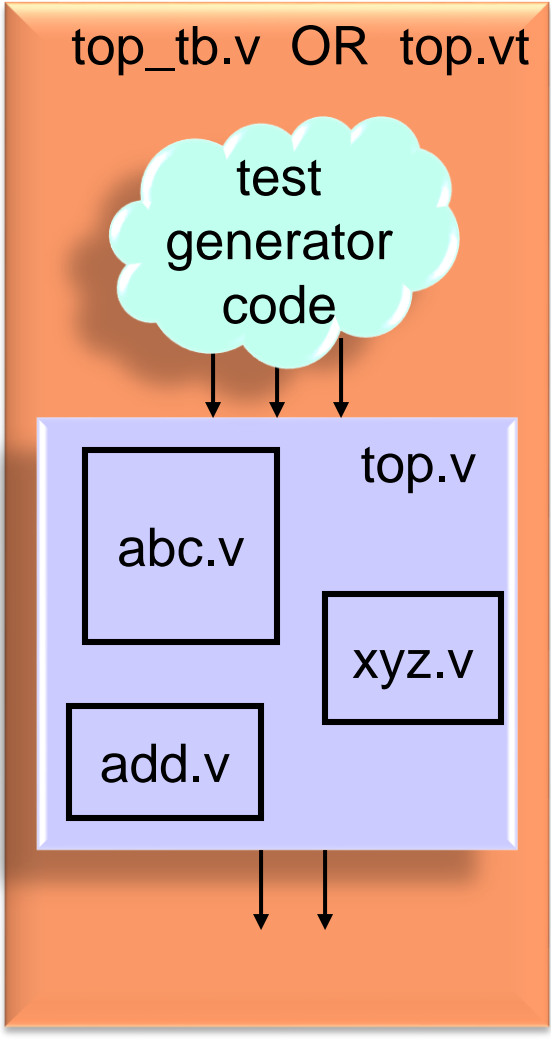

- Examples of verilog code that are ok in testbenches but not ok in hardware modules in this class unless you are told otherwise
	- "#" delay statements are essential in testing modules and should never be in hardware (except for "clock to Q" delays in D FFs)
	- "signed" regs and wires are extremely useful for printing 2's complement signals
	- "integer" variables for "for loops", and counters
	- "for" loops

```
– $write("format", var1, var2, ...)
```
// writes text to screen or file using the specified // format with optional variables. Example:

```
See 
Sutherland 
 handout, 
page 38, for 
 details on 
  printing 
  format 
 specifiers
```

```
// $write("in = %b, out1 = %b, ", in, out1);
// $write("out2 = %b, out3 = %b", out2, out3);
// $write("\n");
```

```
– $display("format", var1, var2, ...)
   // same as \text{twite except it adds a \nnew line}// automatically. I generally prefer $write so I can add
   // my \nvert x exactly when I want it at the end of a series of
   // $write statements.
```
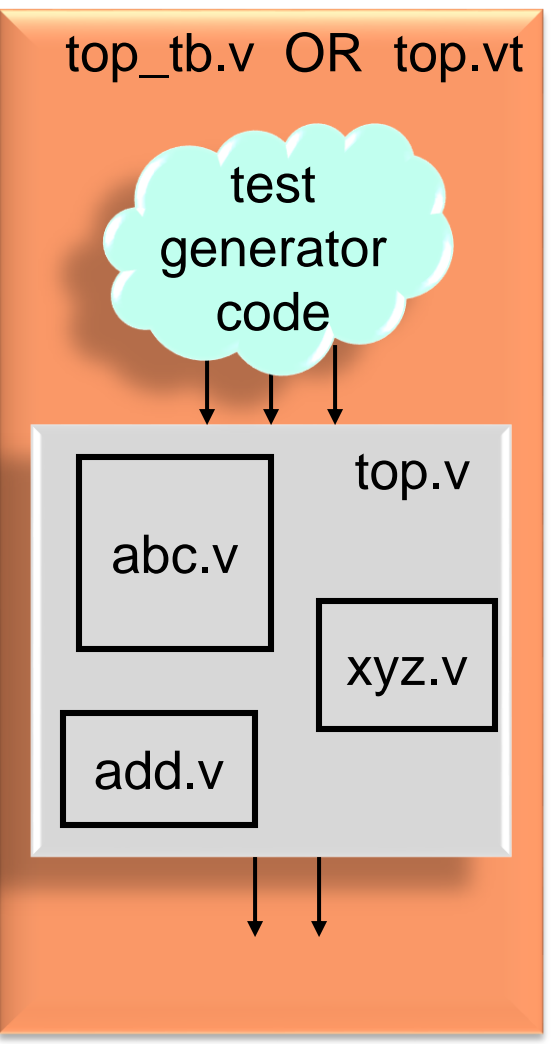

- Examples of verilog code that are ok in testbenches but not ok in hardware modules in this class unless you are told otherwise
	- - **@(negedge clock);** // used as a standalone

– **@(posedge clock);** // only for testbenches when

- // statement that waits for the // next positive or negative // edge of "clock" in this case
- **repeat (50) @(posedge clk);**
	- // the "repeat" statement can // be very handy for // repeatedly executing a // statement (or a block of // statements)

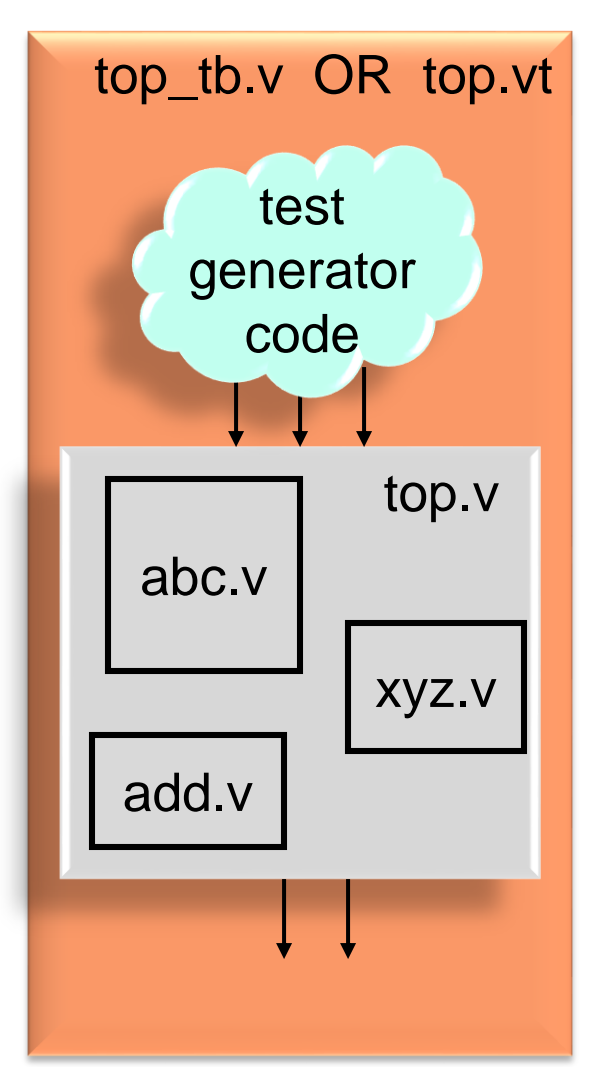

- Examples of verilog code that are ok in testbenches but not ok in hardware modules in this class unless you are told otherwise
	-

– **\$stop;** // Halts the simulation.

// This is probably the better one to use // for Modelsim because \$finish causes // Modelsim to ask if you really want to // quit the simulator which is probably // not what you want.

– **\$finish;** // Ends the simulation. // This is probably the better one to use // for Cadence and Synopsys verilog // simulators running by command line // on linux because \$stop causes the // simulator to drop back to an // interactive command line prompt // rather than the linux command line.

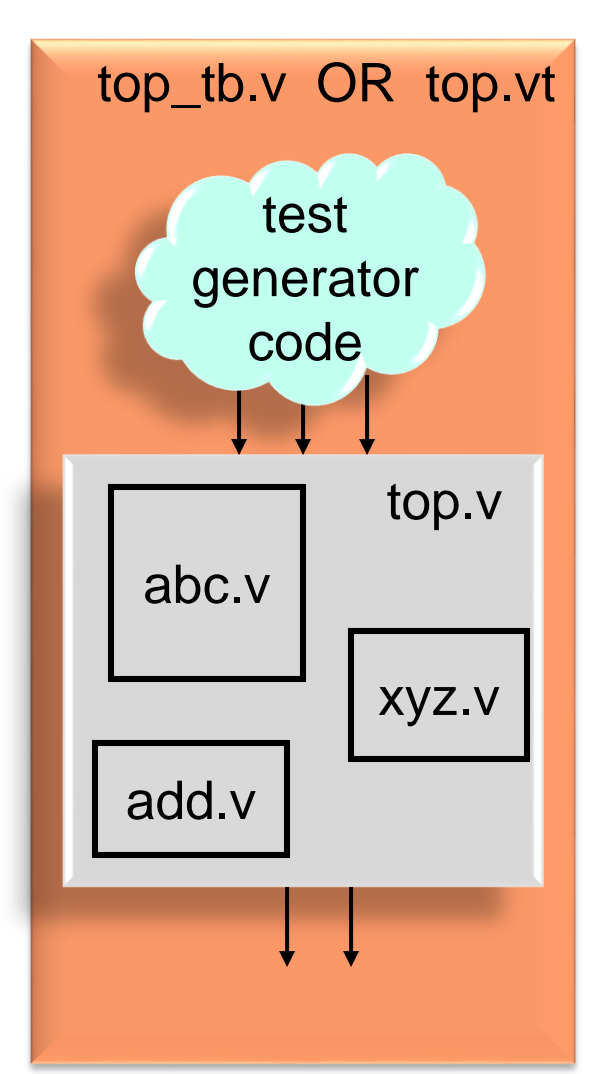

- Examples of verilog code that may appear in either testbench modules or hardware modules
	- **`timescale** *time\_unit base* **/** *precision base* // The first argument specifies "**#1**" delay. The // second argument specifies the precision with // which delays may be specified.
		- // Base values may be 1, 10, 100, or 1000; and its units
		- // may be {*s,ms,us,ns,ps,fs*}
		- // Ex: **`timescale 1ns/10ps**
	- Cadence NC Verilog simulator
		- Requirement: `timescale must be at the top of the first file listed in the .vf file
		- Best case: place `timescale at the top of the .vt file, and list the .vt at the top of your .vf
		- Alternatively: place `timescale at the top of every .v and .vt file
	- Modelsim simulator
		- Put a `timescale command as the first line in your top-level testbench file (e.g., *top\_tb.v*). No need to put it in any of your hardware modules.

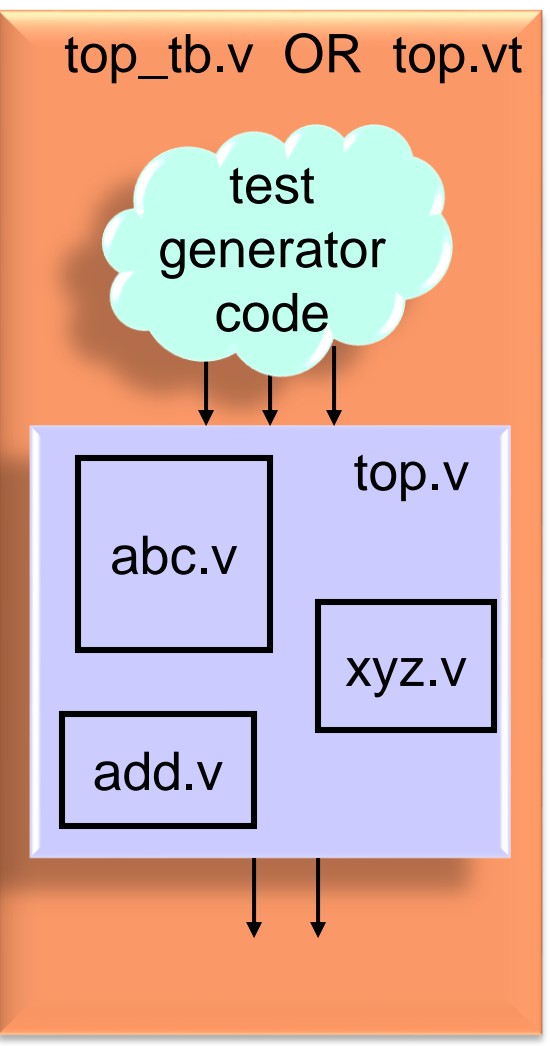

## Testbench Design: Approach 1 Basic Flow

- All signals including the clock are generated by test code in the test module
- The approach is easier and quicker to set up compared to approach #2

```
initial begin
  in = 4'b0000;
  clk = 1/b0;reset = 1'b1;
  #100; clk=1'b1; #100; clk=1'b0;
  reset = 0;
  #100; clk=1'b1; #100; clk=1'b0;
  in = 4'b0001;
 #100; clk=1'b1; #100; clk=1'b0;
  in = 4'b1010;
  #100; clk=1'b1; #100; clk=1'b0;
  ...
  $stop;
end
```
• But it is cumbersome for testbenches requiring a very large numbers of test cases

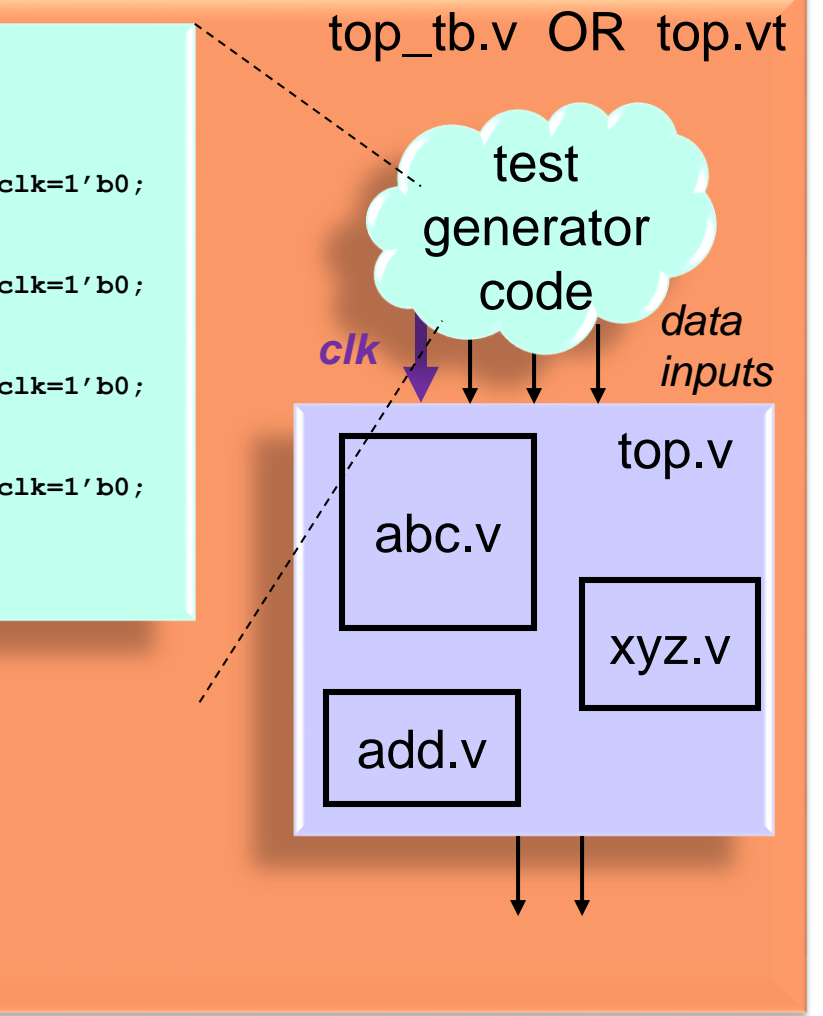

#### Testbench Design: Approach 1 Basic Flow

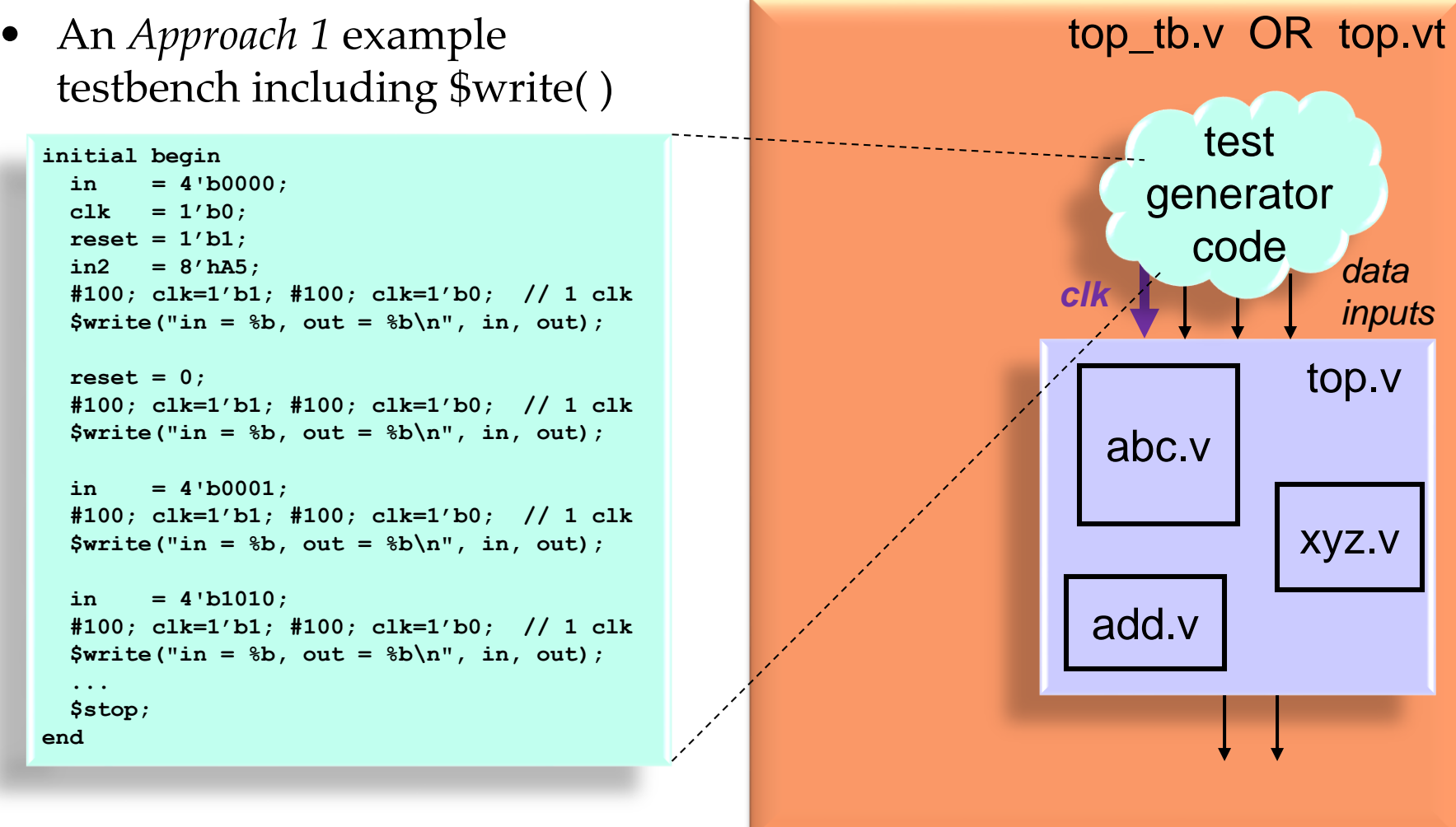

## Testbench Design: Approach 2 Basic Flow

- Both the "test" block and the "hardware" block are coordinated by the same clock signal which is generated by an independent clock oscillator module in the test module
- Better for more complex systems
- Adds some realism in the timing of input and output signals

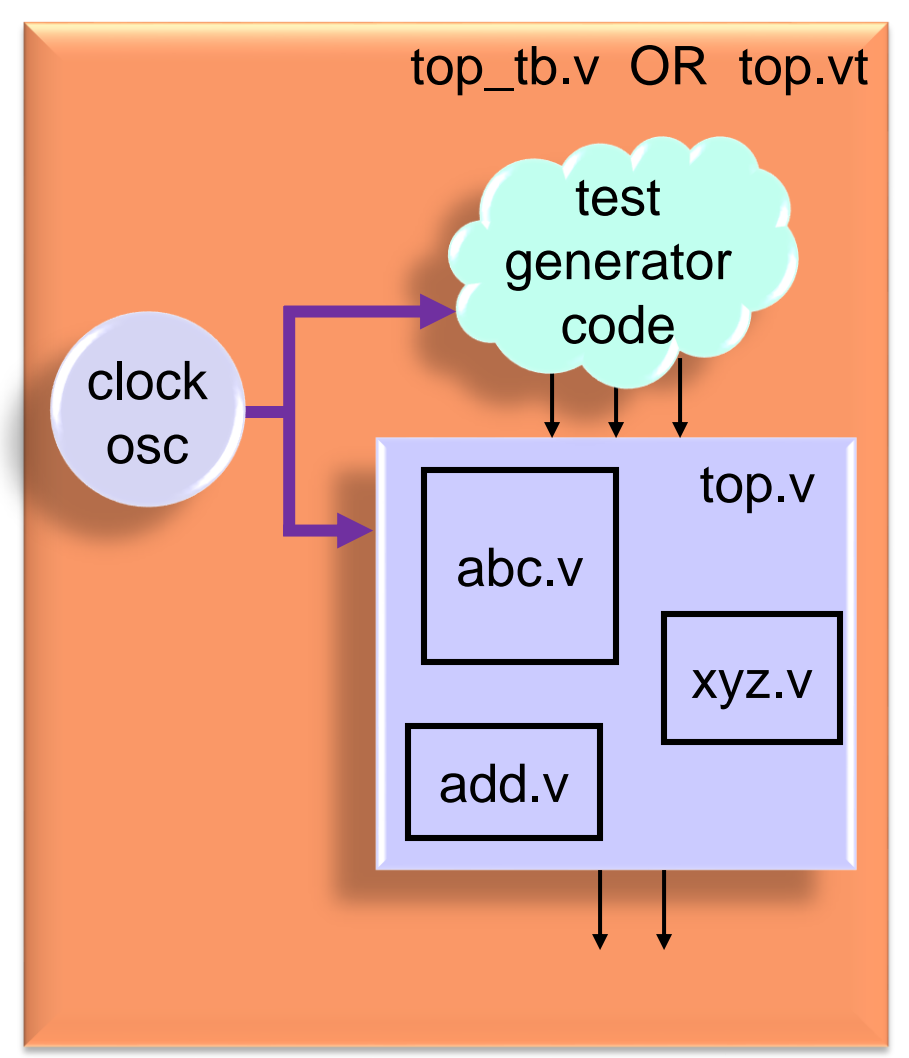

#### Testbench Design: Approach 2 Example Clock Oscillator

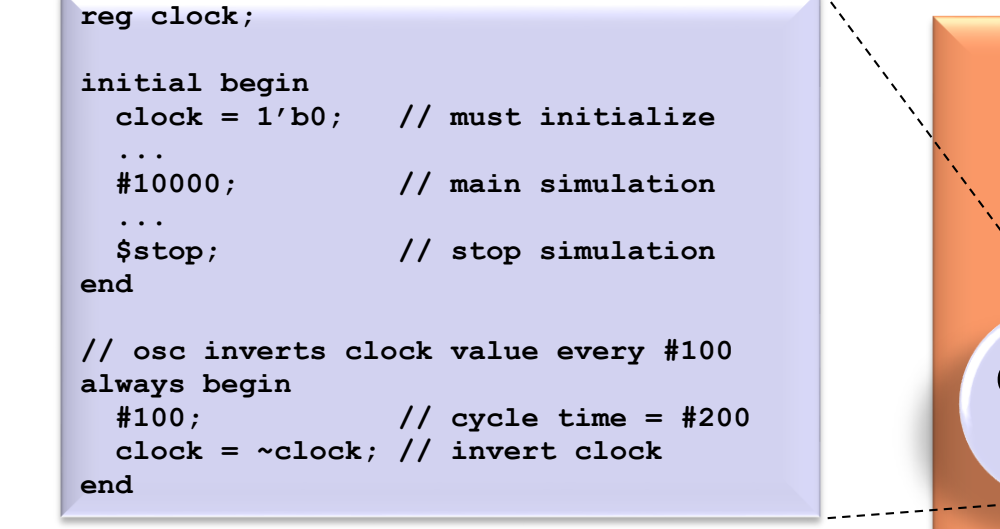

- This code is error prone because two different blocks set the reg *clock.* To avoid a problem, the **initial** block sets *clock* at time=0 and the second block waits until time=100 and later to set *clock*
- A better design would use a *reset* signal to initialize *clock*

0 100 200 300 400

© B. Baas

abc.v xyz.v add.v top.v test generator code top\_tb.v OR top.vt clock osc *clock*

## Testbench Design: Approach 2 Example Clock Oscillator

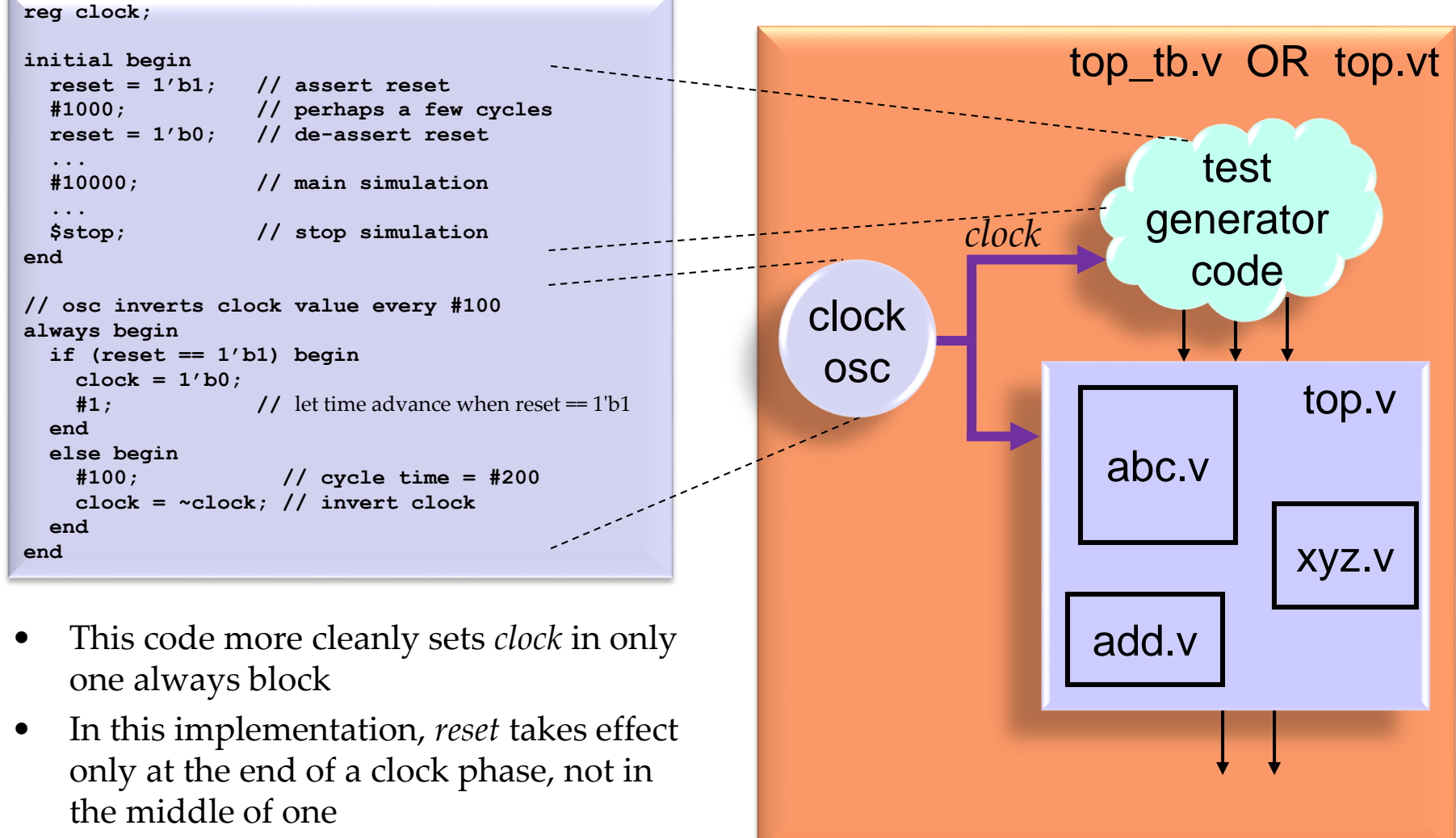

#### Testbench Design: Approach 2 Example Test Generator

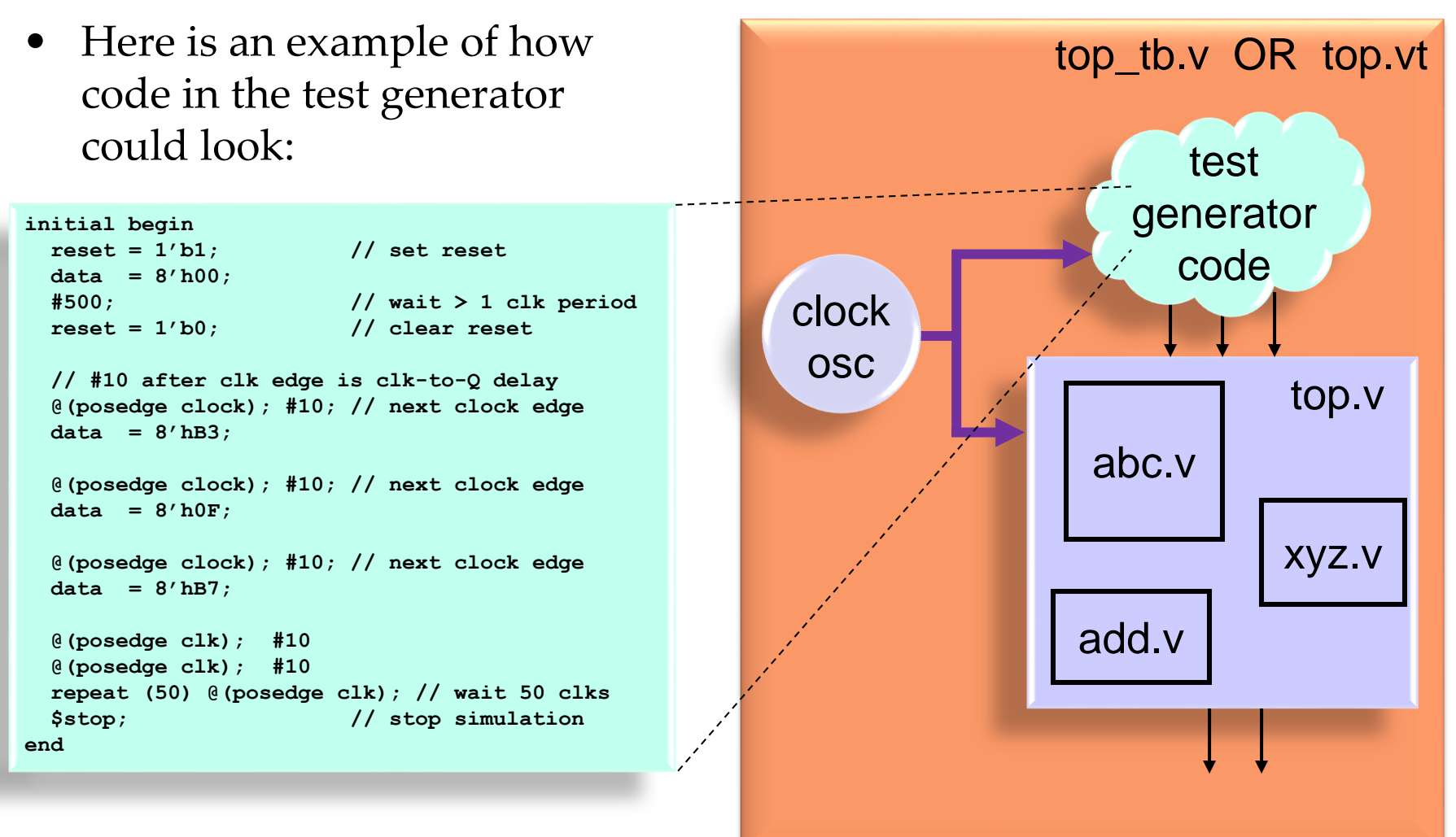

## Verifying Hardware Correctness

- A number of ways to verify designs:
	- 1) Eyeball text printouts
		- Quickest and easiest
	- 2) Eyeball waveforms
		- Quick and easy for some simple designs
	- 3) "Golden Reference" approach. Write target reference code and verify it matches your hardware design.
		- This is the most robust and is required for non-trivial designs
- As designs become more complex, verifying their correctness becomes more difficult

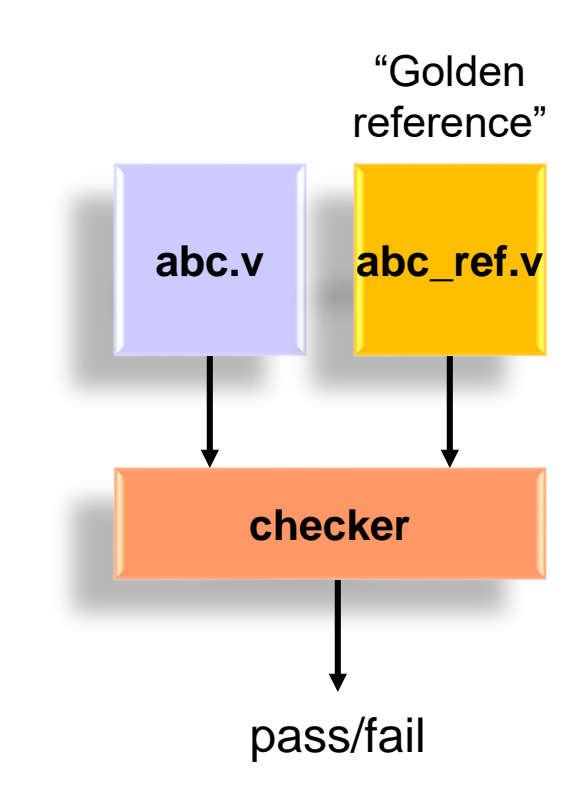

# Verifying Hardware Correctness

- 3) The Golden Reference
	- Write an easy to understand simple model in a higher-level language
		- C or matlab commonly
			- Matlab is a natural choice for DSP applications
		- Must be written in *a different way* from the verilog implementation to avoid repeating the same bugs
	- Designers agree the golden reference is the correct function (imagine your colleagues critiquing your code in a design review)
	- Many high-level tests must be run on the golden reference to verify that it is correct
		- Model should be fast
		- Imagine days of simulations on tens or hundreds of computers

## Comparing with the Golden Reference

- There are two major approaches to *comparing* with the Golden Reference:
	- A. Hardware and Reference must be "Bit-accurate" or "Bit-perfect" or "Bit-true"
		- Hardware must match golden reference exactly, bit for bit, cycle by cycle
		- + Very easy to automate the comparison
		- + Likely less testing will be needed than approach (B)
		- The Golden Reference must now do awkward operations such as rounding and saturation that exactly match the hardware
			- o For example,  $floor$  (in + 0.5) for rounding of 2's complement numbers
	- B. Hardware and Reference must be "close"
		- + Golden Reference is simpler to write and has higher confidence
		- Inadequate for control hardware which must be a perfect match
		- Likely more testing will be needed than approach  $(A)$
		- Example: calculate and compare the Signal-to-Noise Ratio (SNR) of the hardware vs. reference comparison
		- Comparisons could be complex and imperfect. For example, imagine how many ways two 5-minute audio signals could vary by 0.1% from each other. An
- © B. Baas imperceptible amplitude difference or a 3-second crash.  $123$

## Golden Reference Approach: The Checker

- Implementing the "checker" comparison tool
	- A. Bit-accurate: comparisons could be done using:
		- the verilog testbench itself
		- matlab
		- the built-in "diff" command in linux
		- many other options
	- B. "Close enough" comparisons
		- matlab is a good place to look first
- To check the checker, at some point an error should be introduced in either the hardware design or the golden reference to verify the checker catches it

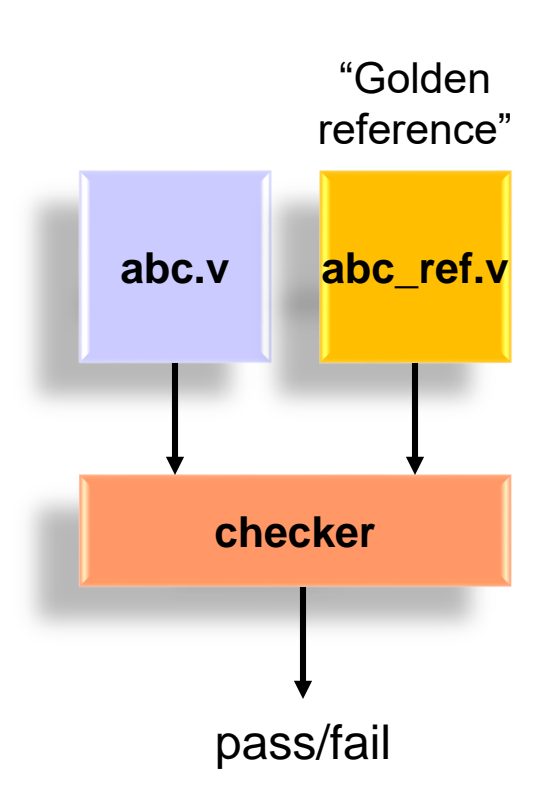

#### Golden Reference Approach: Example with Matlab Ref. and Checker

• Matlab is a fine choice for implementing the reference model and the checker

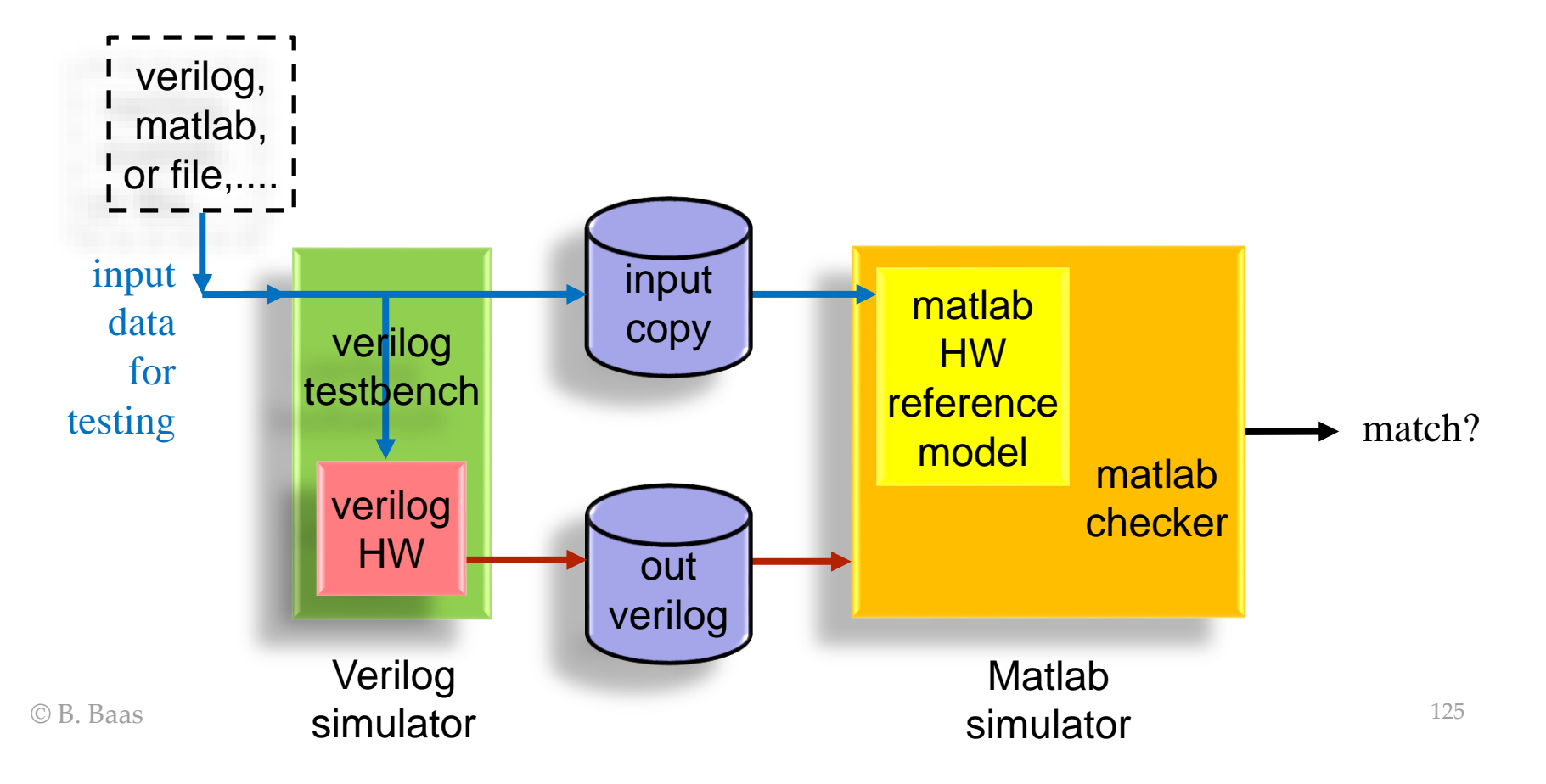

## Sources of Input Test Data

- 1) From a data file on disk
	- For example, from a video sequence
- 2) From data generated by a script
	- For example, all values 0–65,535 for a block with 16 binary inputs
	- Input data may be generated from either matlab or verilog. I think it's a little easier to generate input data in verilog and then print both input and output to a matlab-readable \*.m file and test and compare in matlab

**% data.m a(1) = 23; a(2) = 456; a(3) = 92; a(4) = 4738; ...**

- It can sometimes be a little awkward to read data from a file in verilog
- You may find it handy to declare variables as *signed* in verilog and print them using **\$fwrite** so both positive and  $R_{\text{B, Bas}}$  negative numbers print correctly  $126$

#### Sources of Input Test Data

• Example data generated by verilog, then imported into matlab

```
>> verilog_data
                                                    >> whos
                                                      Name Size Bytes Class Attributes
                                                      a 4x3 96 double
                                                      input 1x5 40 double
                                                    >> input
                                                    input =
                                                       -23 2 -9 93 1
                                                    >> a
                                                    a =
                                                         5 9 -1
                                                         0 5 -8
                                                        4 -2 5
                                                             -1 - 5>>
% verilog_data.m
%
% Data file printed by a verilog simulation test bench.
%
% The data is printed in such a manner that the data
% may be loaded into matlab by simply typing in matlab:
%
% >> verilog_data
input(1) = -23;input(2) = 2;
input(3) = -9;input(4) = 93;
input(5) = 1;a(1,1) = 5;
a(1,2) = 9;
a(1,3) = -1;a(2,1) = 0;
a(2,2) = 5;
a(2,3) = -8a(3,1) = 4;
a(3,2) = -2;
a(3,3) = 5;
a(4,1) = 0;
a(4,2) = -1;a(4,3) = -5;
```
## Generating Test Cases

#### 1) Exhaustive

- Example: a 16-bit adder has 32 inputs, so 2^32 (4.3 billion) possible inputs. 71 minutes @ 1 million tests/sec
- Example: a 32-bit adder would require 584,942 years @ 1 million tests/sec!
- On the positive side, when you are done, you know your circuit is 100.000% correct
- 2) Directed—choose corner or edge cases by hand
	- Example: 8-bit + 8-bit signed 2's complement adder
		- 0+0, 0+1, 1+0, 0+(-1), (-1)+0
		- $(-1)+(-1)$  = 11111111 + 111111111
		- $127+127 = 01111111 + 011111111$
		- $(-128) + (-128) = 10000000 + 10000000$

## Generating Test Cases

- 3) Random
	- The test environment automatically generates random input test cases, possibly with some direction
	- It is almost always a good idea to make results repeatable to permit debugging of errors
		- Avoid: "it failed after a week of testing but now it works fine and I can not find the case that failed!"
		- Run short batches of tests
		- The random input data of each batch is determined by a random seed
	- Run random tests on as much hardware as you can afford
	- Run random tests as long as the schedule permits

## Recommended Directory and File Layout (EEC 180B)

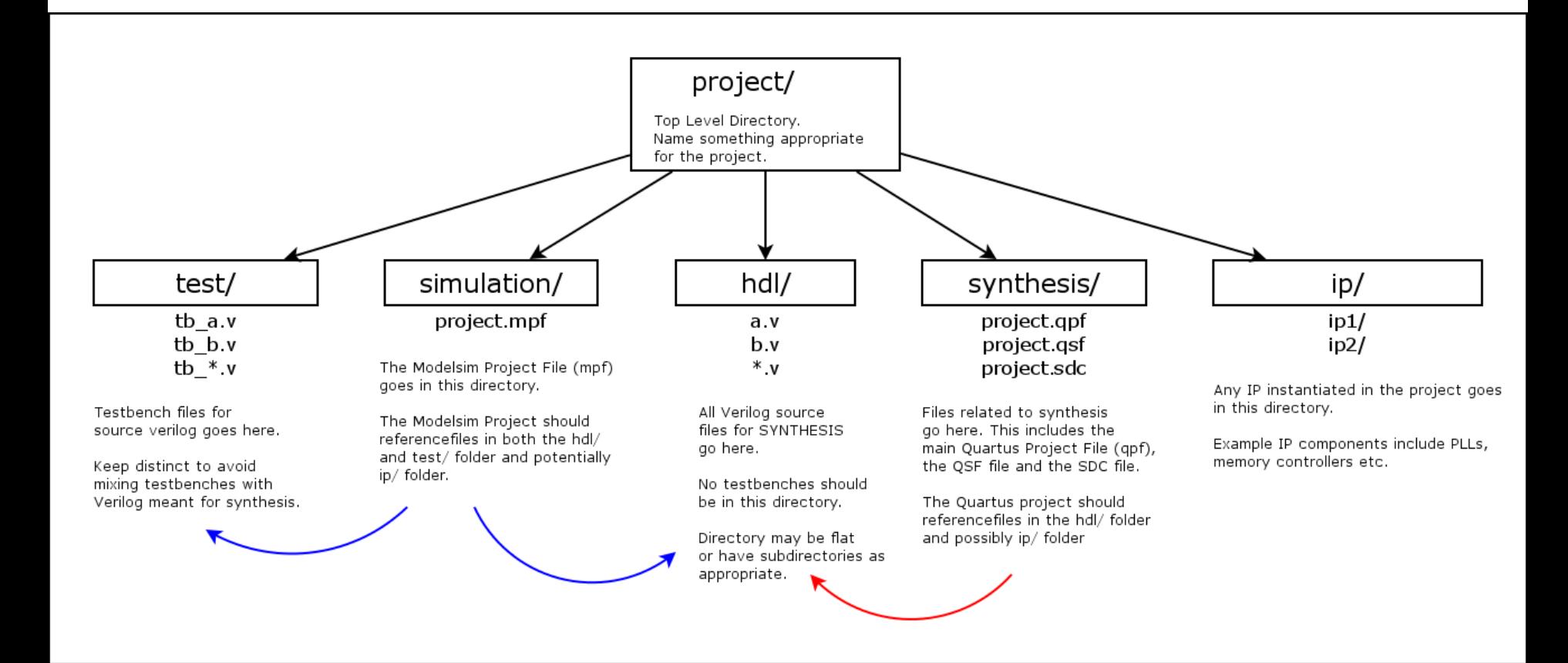